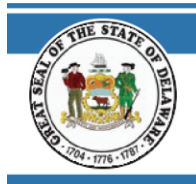

**STATE OF DELAWARE OFFICE OF PENSIONS** 

**NEED HELP SIGNING IN?** 

### **NEED HELP SIGNING INTO OKTA?**

#### **NAVIGATE TO THE WEBSITE**

1. Go to https://my.delaware.gov

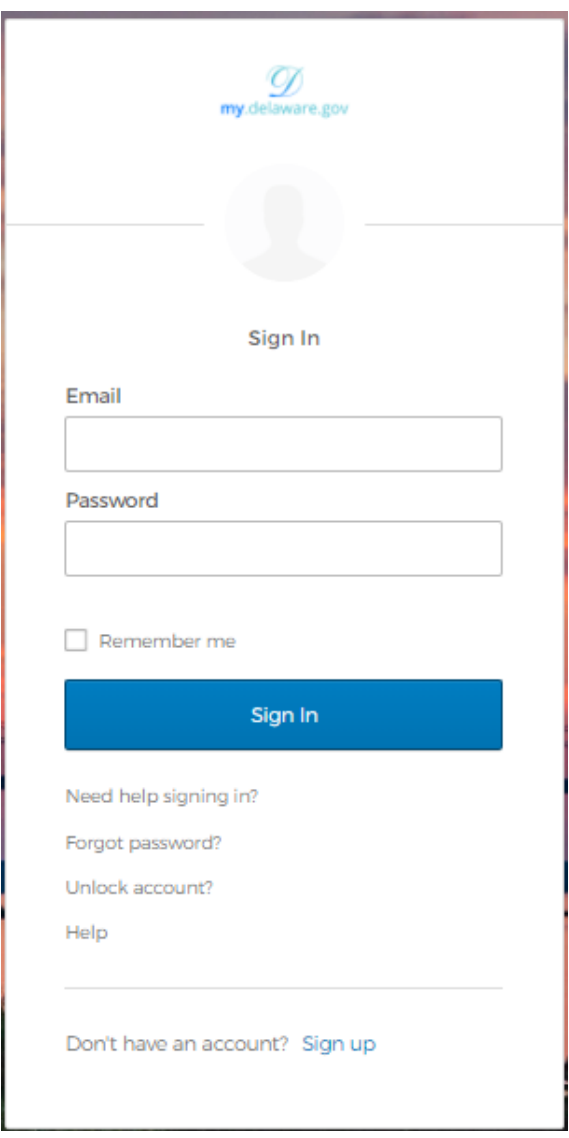

860 SILVER LAKE BLVD., SUITE 1 · MCARDLE BUILDING · DOVER, DE 19904 / SLC D570A PHONE: (302) 739-4208 · TOLL FREE: (800) 722-7300 · FAX: (302) 739-6129 · EMAIL: PENSIONOFFICE@DELAWARE.GOV WWW.DELAWAREPENSIONS.COM

## 2. Forgot password?

a. Click Forgot Password

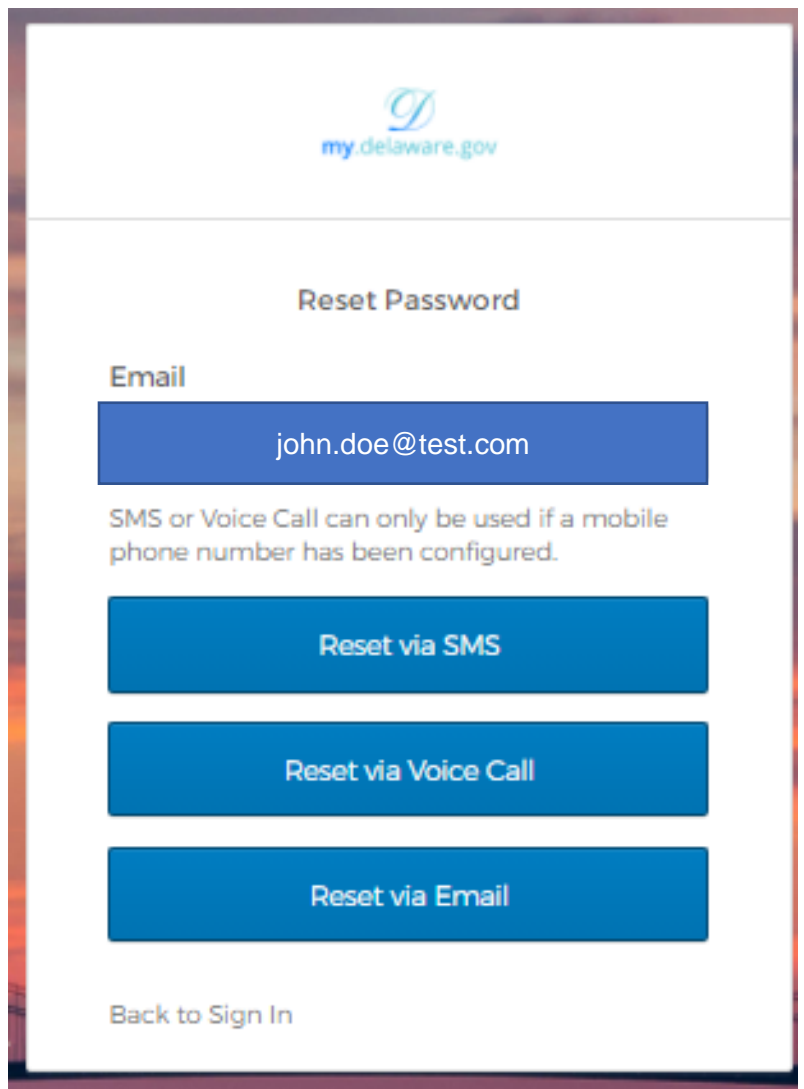

- 3. Enter email this example selected Reset via SMS (to receive text message)
- 4. You will receive a text message with the code

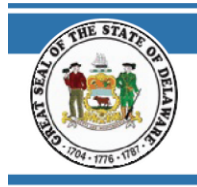

**STATE OF DELAWARE OFFICE OF PENSIONS** 

# **NEED HELP SIGNING IN?**

5. Reset via SMS (receive text)

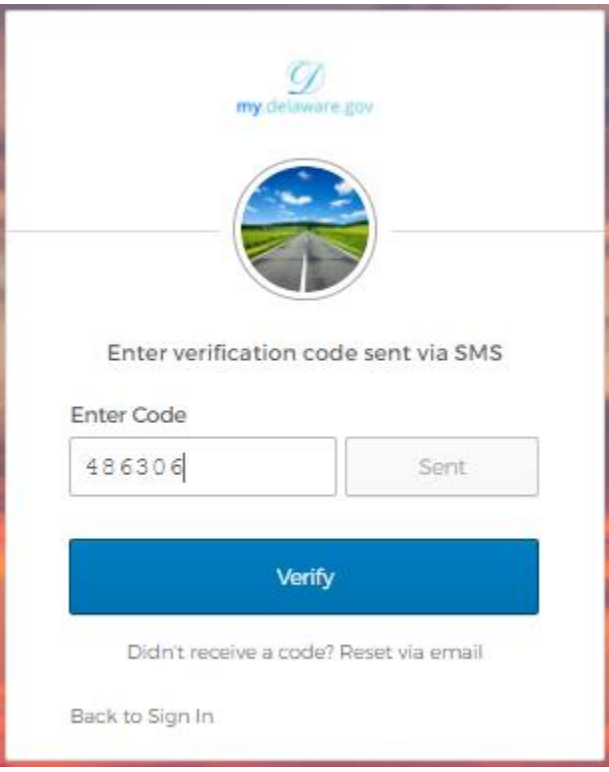

6. Enter code from text message and click Verify

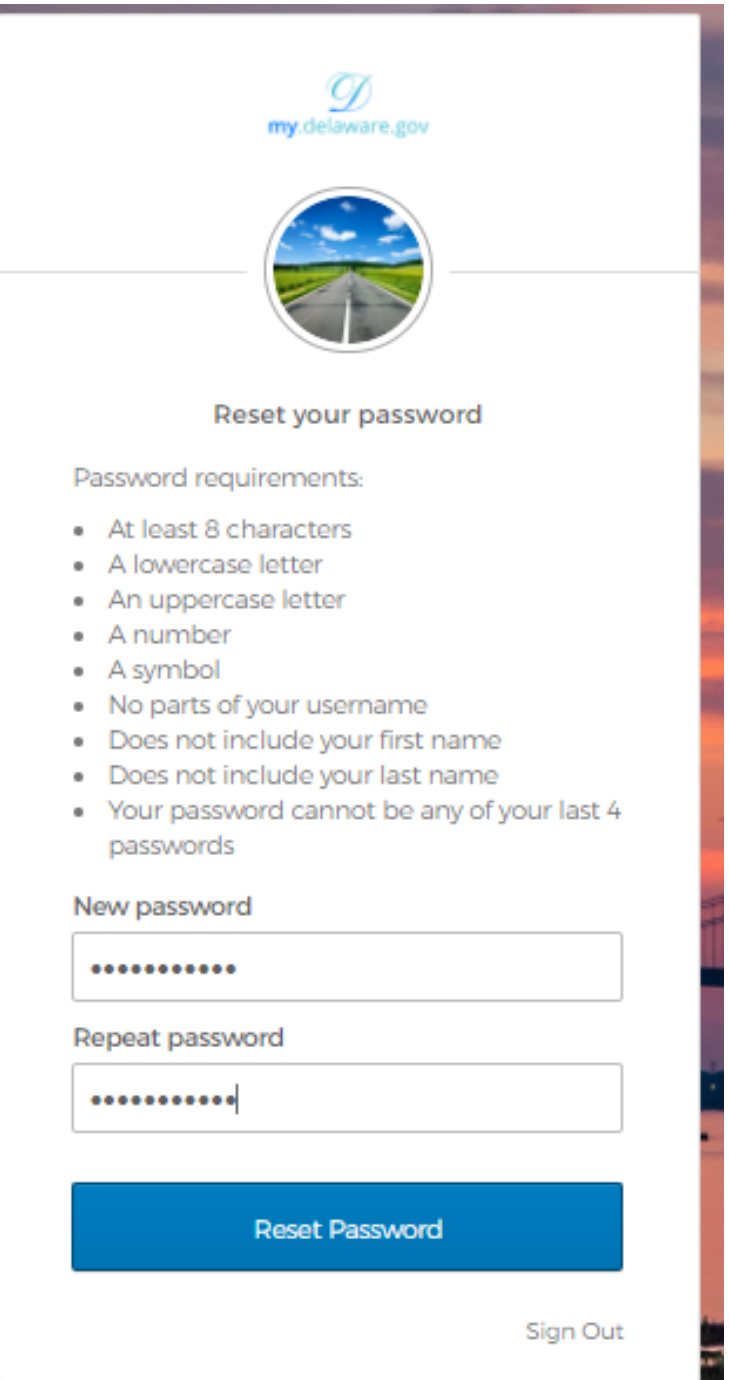

7. Enter new password, repeat and click Reset Password

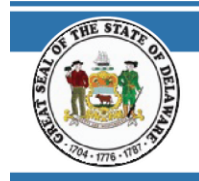

## **NEED HELP SIGNING IN?**

8. You are now logged into your OKTA account

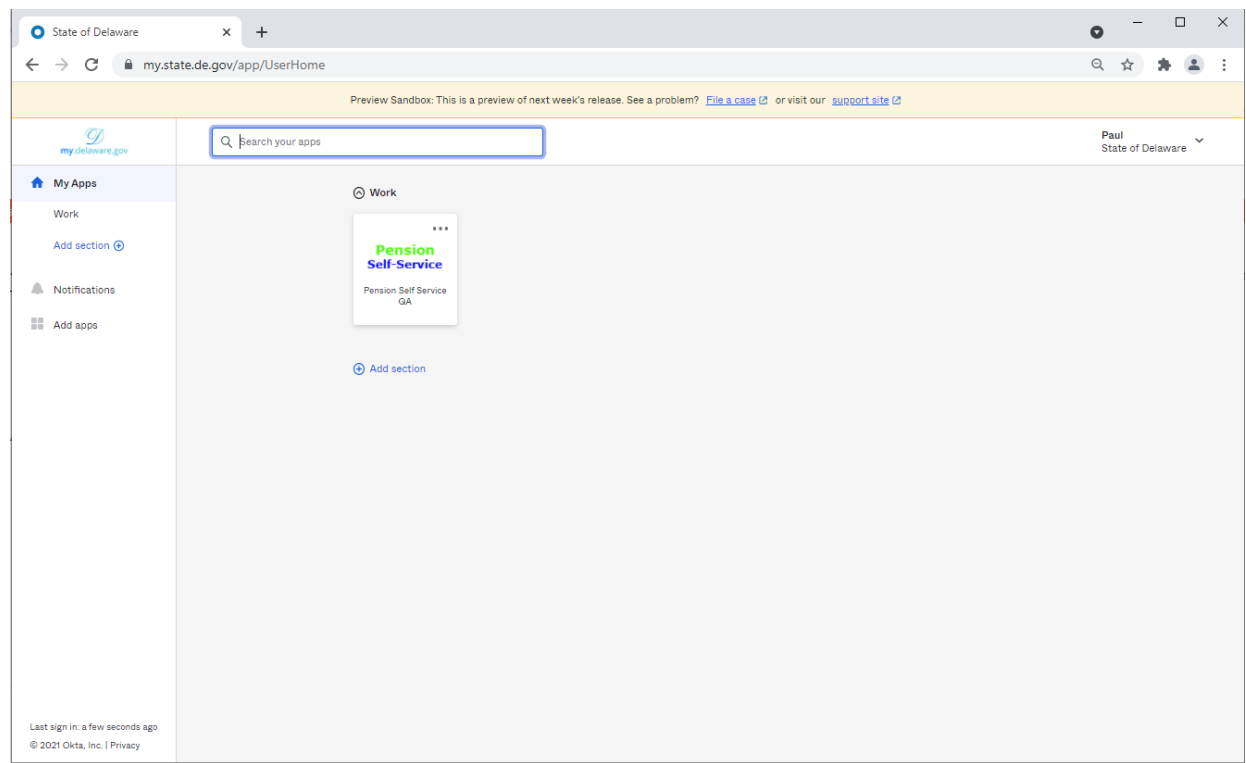